# discourse GT: An R package to analyze discourse networks in educational contexts

## **1 discourseGT Workflow**

## **1.1 General Workflow**

The functions of **discourseGT** were designed to be as modular as possible, making it possible to only run analyses of interest. Figure [1](#page-0-0) represents the general workflow of discourseGT, and Table [1](#page-0-1) describes explicit function names organized by their general uses.

<span id="page-0-0"></span>Figure 1: General workflow of **discourseGT**. The raw data can either be converted to an igraph object for further analysis or directly passed for NGT analysis. All console output can be permanently stored to the user's local disk. Green represents the start of the workflow. Purple represents steps necessary to generate an **igraph** object. Blue represents the potential downstream uses of an igraph object. Orange represents NGT analysis. Red signals the end of the workflow.

<span id="page-0-1"></span>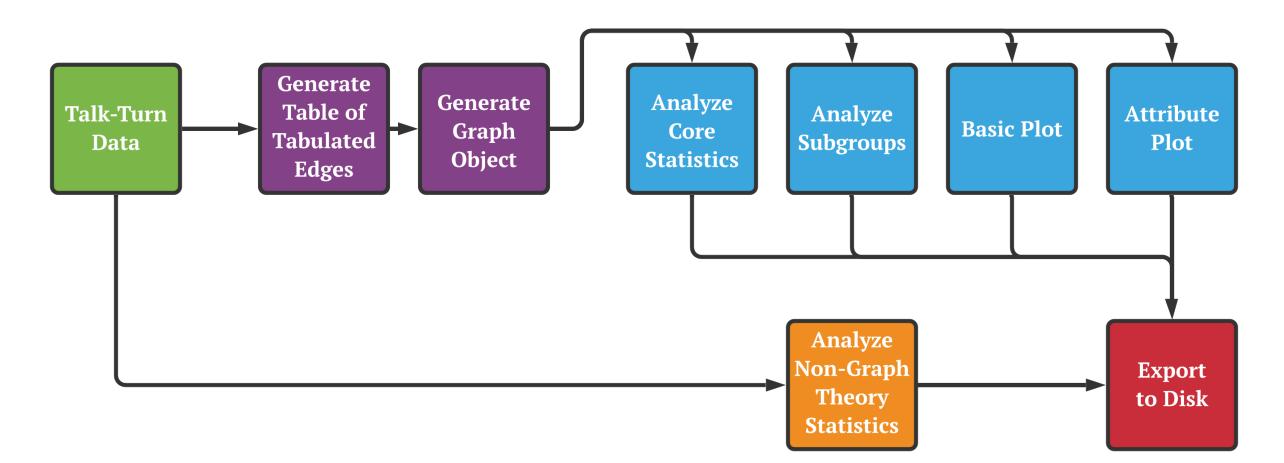

|      | <b>Phase Function Name</b> | Parameter(s)                                                                                                    | Description                                                                                                    |
|------|----------------------------|----------------------------------------------------------------------------------------------------|----------------------------------------------------------------------------------------------------|
|      | Purple tabulate_edges()    | data.frame<br>input<br>$\hspace{0.1cm}$ $\hspace{0.1cm}$<br>Points to<br>or string.<br>.csv file with talk-turn<br>data in the question-and-<br>response format. | Calculates the weighted<br>edge list from the input<br>data and number of silent<br>nodes not captured in the<br>data.                           |
|      |                            | silentNodes - integer.<br>number of nodes<br>The<br>that do not interact with<br>others.                                                                         |                                                                                                    |
|      | Purple prepareGraphs()     | raw_data_input<br>list.<br>Output<br>tabulate edges().                                                                                                    | - Prepares the <b>igraph</b> ob-<br>of ject from the weighted<br>edge list. This is utilized<br>by several downstream an-<br>alytical functions. |
|      |                            | project title - string.<br>Sets the title of the<br>project.                                                                                                    |                                                                                                    |
|      |                            | weightedGraph<br>TRUE if down-<br>boolean.<br>stream analysis should<br>for<br>weighted<br>account<br>edges. Else FALSE.                                         |                                                                                                    |
| Blue | coreNetAnalysis()          | $ginp - list.$ Output of<br>prepareGraphs().                                                                                                    | Analyzes the input <b>igraph</b><br>object and returns basic<br>network statistics, as rea-<br>soned in Chai et al. 2019.                        |

Table 1: List of all discourseGT functions

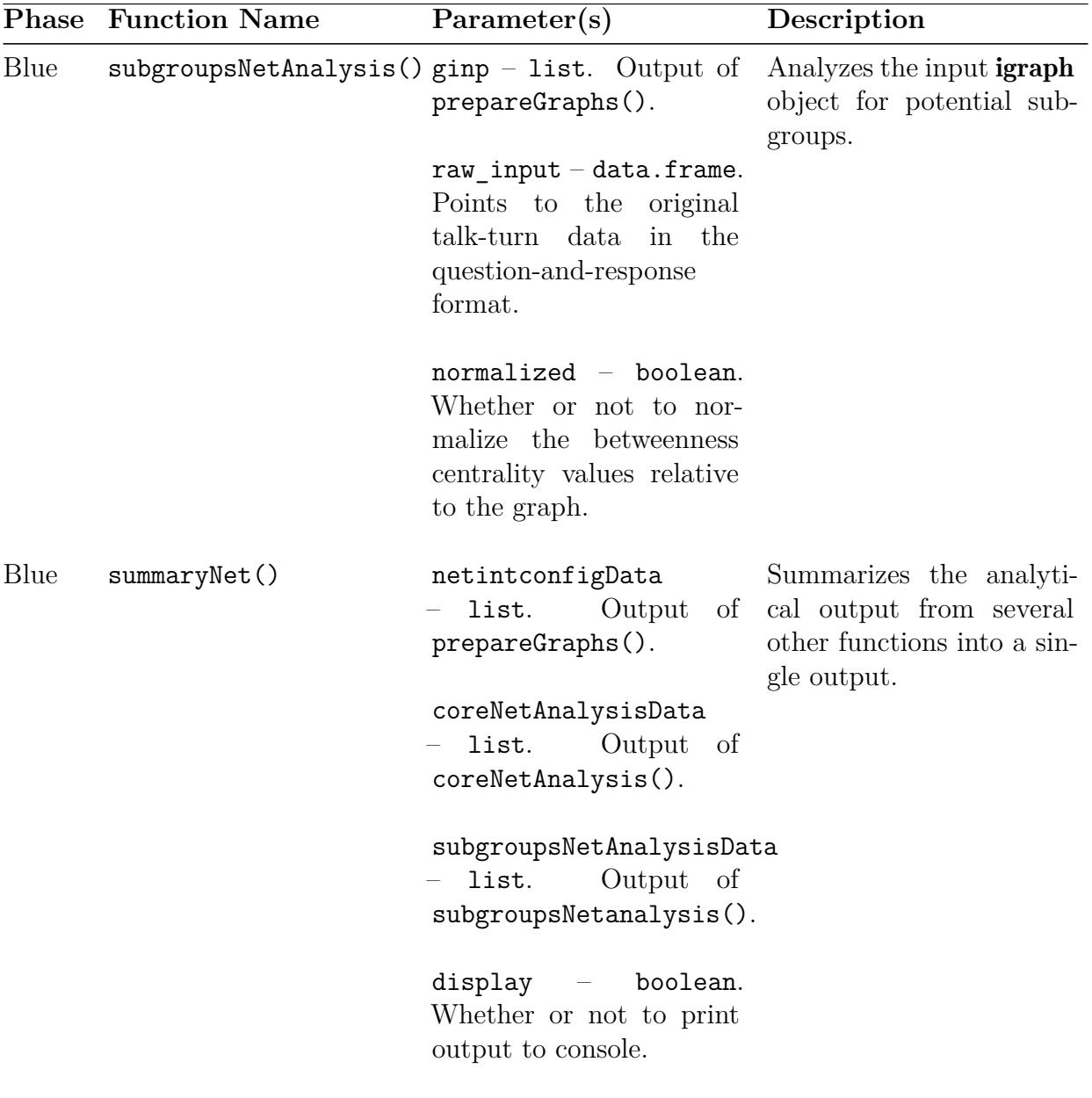

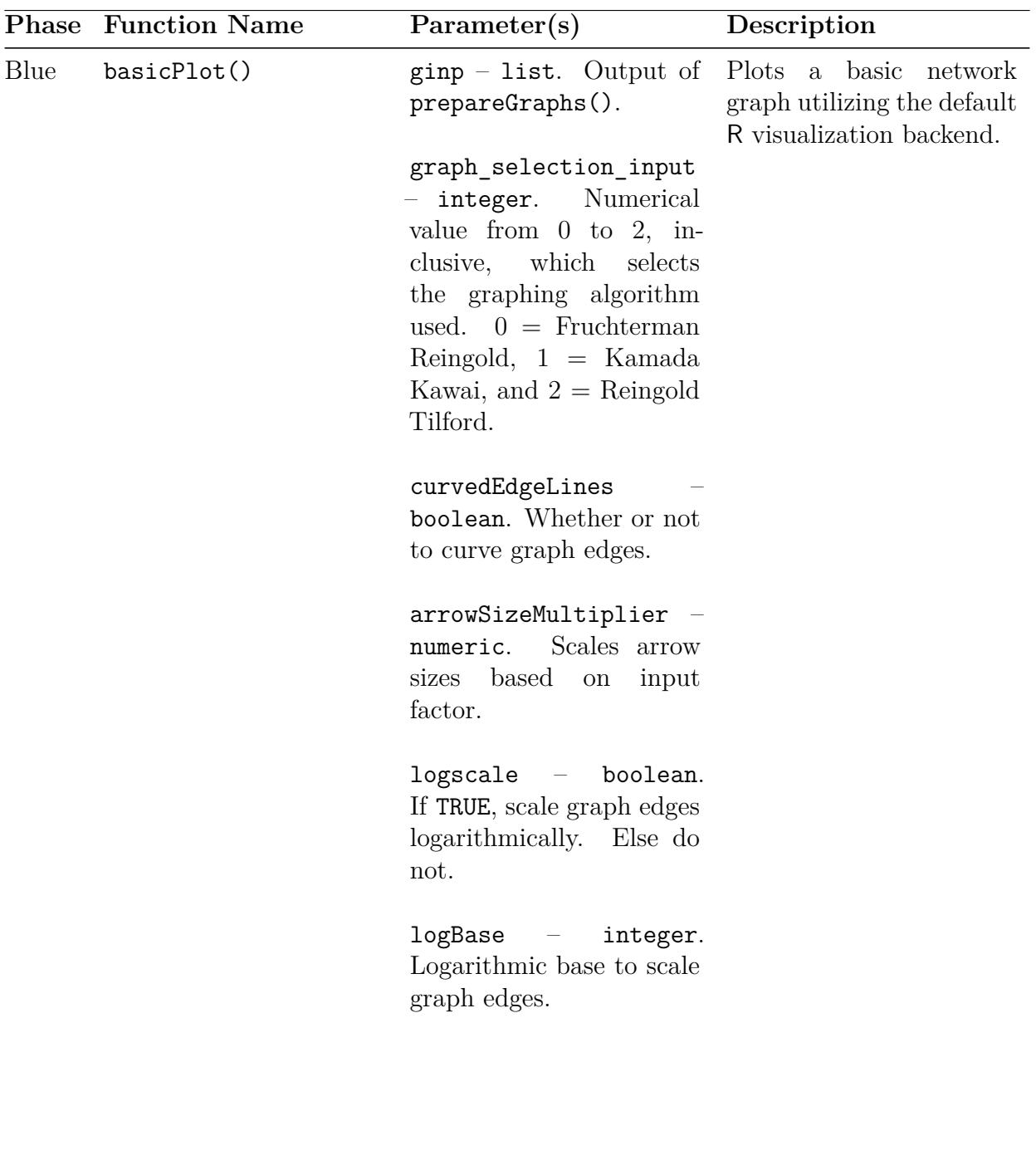

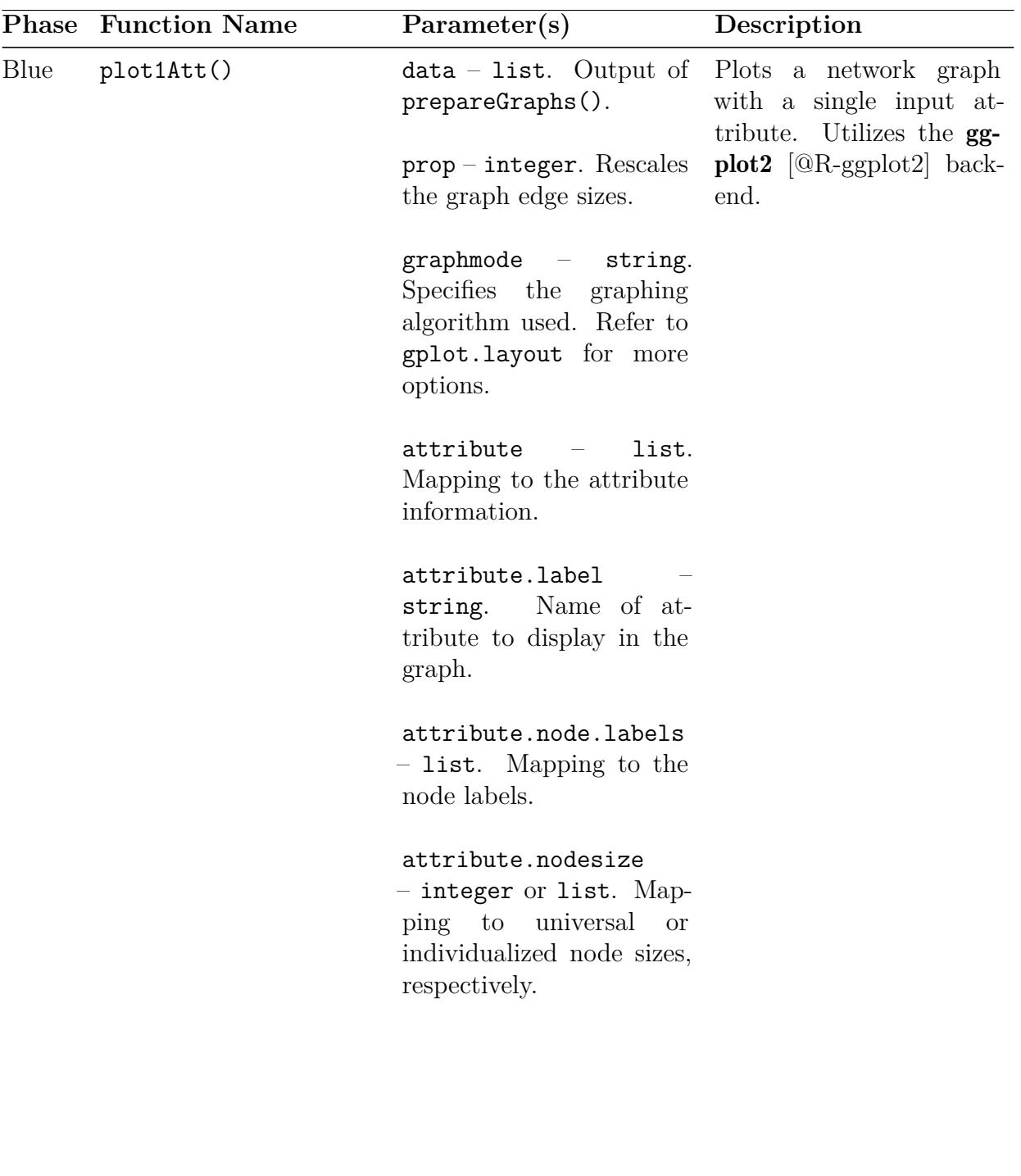

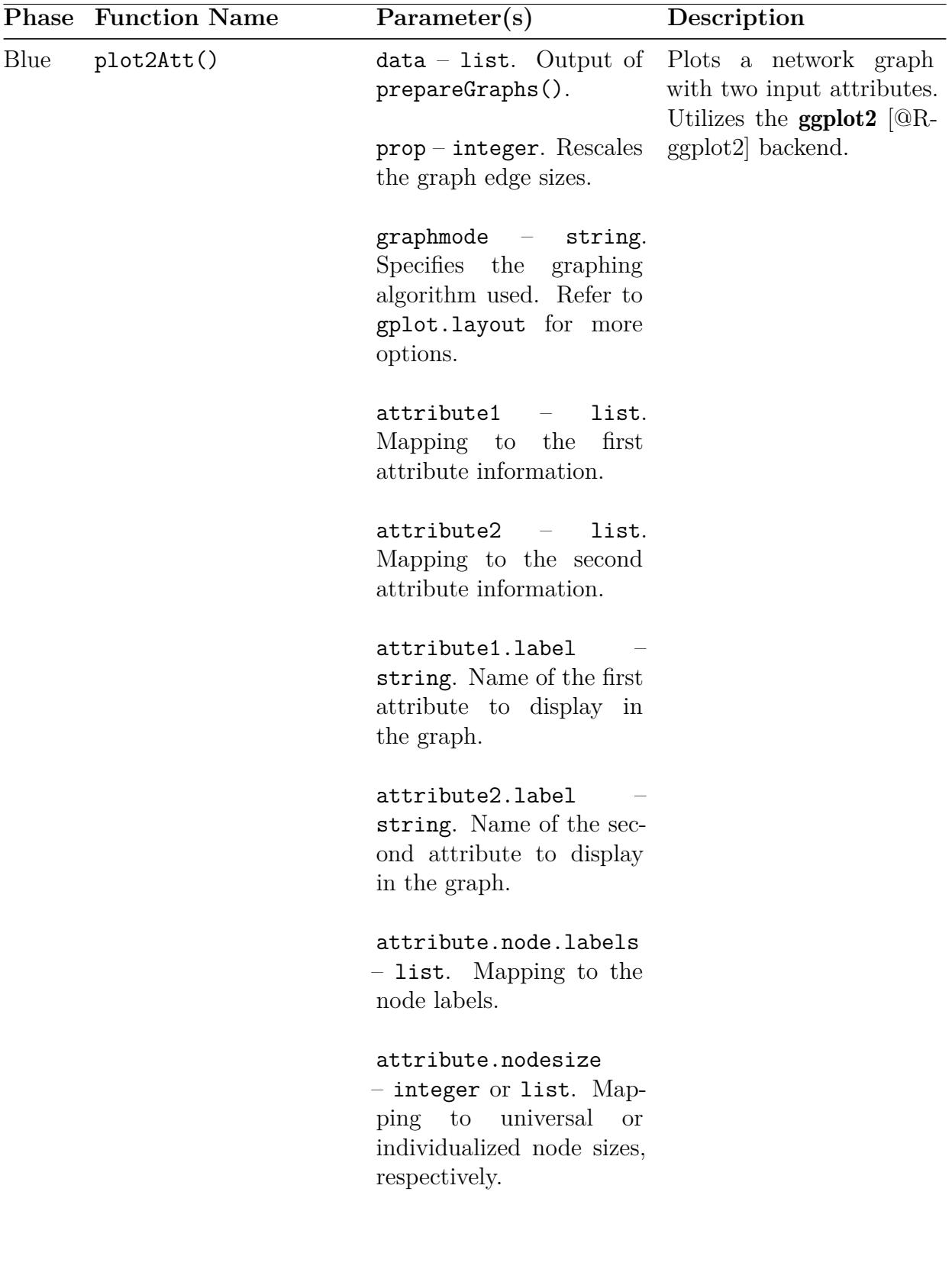

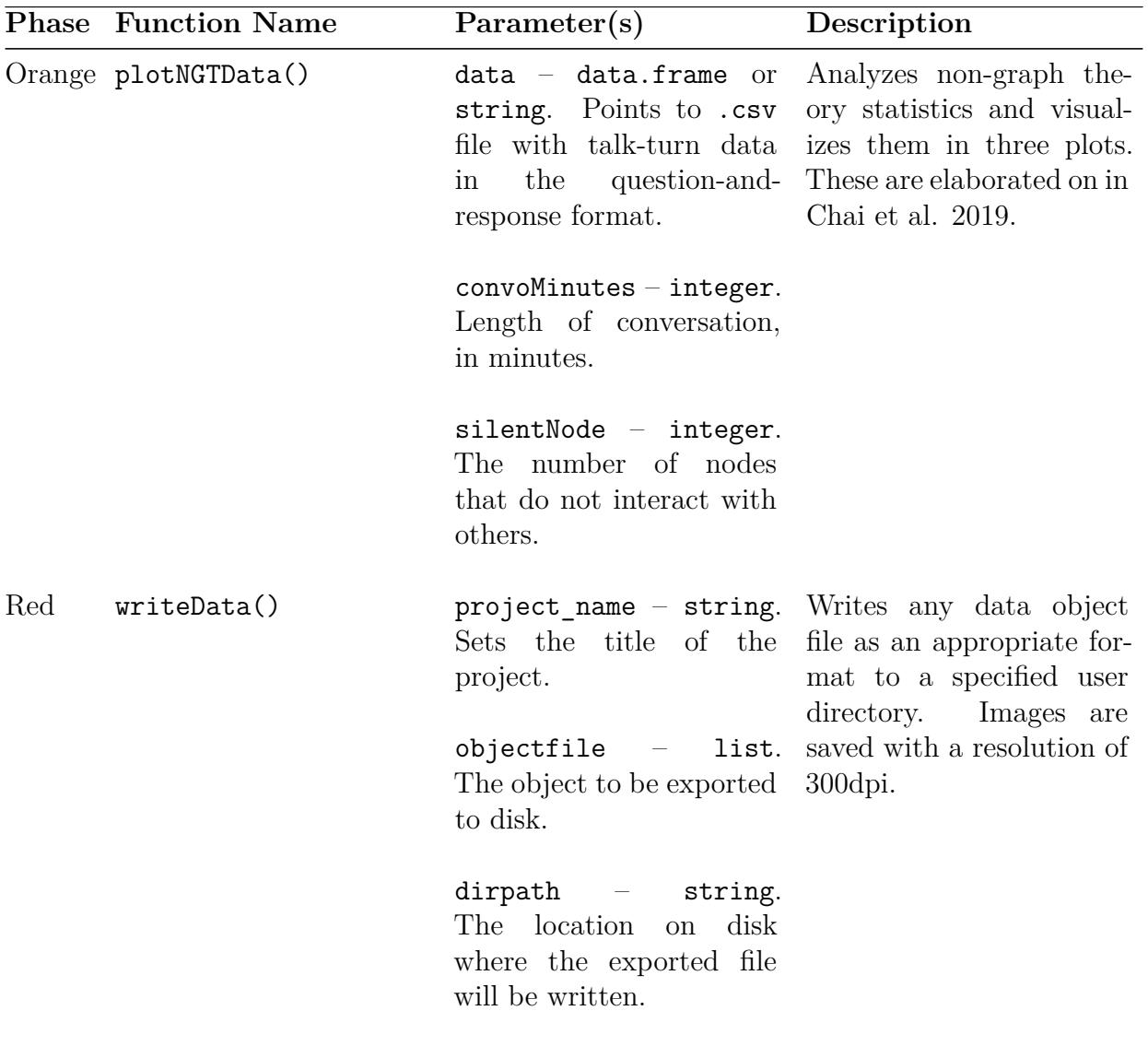

#### **1.2 Data Structure**

Collecting and formatting data for analysis by **discourseGT** is based on episodes and talkturns [[Chai et al.](#page-22-0), [2019\]](#page-22-0). Talk-turn data should be recorded as participants speak sequentially, which can be done with life observations in real time [[Chai et al.,](#page-22-0) [2019](#page-22-0)] or analysis of video or audio transcripts [\[Liyanage et al.,](#page-23-0) [2021\]](#page-23-0). Be prepared to record the duration of the discussion (in minutes), which is required to determine the number of episode starts and episode continuations per unit of time. Talk-turn data are collected in a two-column table that tracks episode starts (ep\_start) and episode continuations (ep\_cont) and with each participant in the group assigned a unique identifier, such as a number (Table [2](#page-7-0)). Each row should only have a single participant's identifier entered once either in the ep start or ep\_cont column. An entry in the ep\_start column denotes the beginning of a new episode. The boundaries of an episode are defined by the researcher and the research question, although these definitions should be set consistently within a study. It is vital that the column

names in the data are explicitly labeled as ep start and ep cont, respectively. Raw data may be prepared using most spreadsheet software or text editors, but it should ultimately be saved as a comma-separated file (.csv).

<span id="page-7-0"></span>Table 2: Formatted talk-turn data ready for **discourseGT** analysis. In this example, an episode is defined arbitrarily as a topic (not shown) — that is, each episode is a relevant discussion on a single topic. There are two episodes. The first episode is three talk-turns long, with Participant 1 initiating the episode. Participant 3 then spoke, followed by Participant 2. The second episode has two talk-turns, with Participant 4 starting a new episode and Participant 2 speaking next to complete the overall discussion. It is important to note that the duration of the conversation (in minutes) is not a part of the table. Rather, it should be recorded elsewhere for use in NGT analysis.

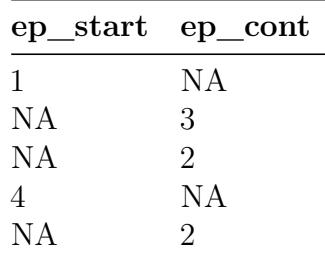

### **2 Worked Case Example**

The **discourseGT** software package comes equipped with example data. Here, we will utilize these data to demonstrate its utility in examining discourse networks.

To get started, install the software package through the Comprehensive R Archive Network (CRAN). Load it using:

library(discourseGT)

#### **2.1 Importing Data**

Raw data can be imported using the read.csv() function. For the sake of utilizing the example data, however, it is useful to duplicate it by assigning its values to a new variable. Once it has been duplicated, view the head of the data to ensure that it has been properly imported:

```
data <- sampleData1
head(data)
```
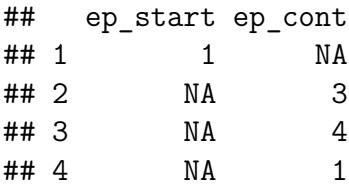

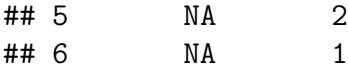

#### **2.2 Preparing the igraph Object**

Prior to generating the **igraph** object, a weighted edge list needs to be generated from the imported raw data. By default, the weight of an edge is defined as the number of times an edge has occurred between two nodes. Weights can be redefined based on other available criteria, but this must be done manually.

```
# Calculate the weighted edge list
tabEdge \leq tabulate edges(data, silentNodes = 0)
# Check the weighted edge list
head(tabEdge$master)
```
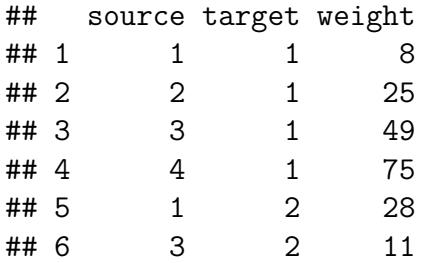

Recall that an igraph object is the core input to many of the modular analytical functions offered in discourseGT. To generate an igraph object, the following information is required:

- The variable that stores the weighted edge list
- The title of the project. Default: null
- Is the graph weighted? Default: TRUE

```
prepNet <- prepareGraphs(tabEdge,
                         project title = "Sample Data 1",
                         weightedGraph = TRUE)
```
The graph settings specified by this function will influence the analytical output of downstream functions.

#### **2.3 Running Graph Theory Analysis**

discourseGT offers graph theory-based analytics via two separate functions. The first, coreNetAnalysis(), will perform core operations that produce the parameters. It will count the number of nodes, and edges, calculate edge weights, average graph degree, modularity, centrality, and related graph theory parameters. To run the function and store it in a variable:

```
coreNet <- coreNetAnalysis(prepNet)
```
The second, subgroupsNetAnalysis(), utilizes the Girvan-Newman algorithm to detect subgroups within the overall network [\[Girvan and Newman](#page-23-1), [2002\]](#page-23-1), such that:

```
subNet <- subgroupsNetAnalysis(prepNet, raw_input = data,
                               normalized = TRUE)
```
#### **2.4 Generating Summaries**

While it is possible to display the generated **igraph** object, core network statistics, and subgroup statistics as separate outputs, it can be helpful to view them as an overall summary of a network's graph theory analytics. Furthermore, combining all of these outputs into a single variable is a necessary step in exporting them as a single text file. The summary  $Net()$ function will combine the outputs from prepareGraphs(), coreNetAnalysis(), and subgroupsNetAnalysis() as such:

```
summaryData <- summaryNet(netintconfigData = prepNet,
                          coreNetAnalysisData = coreNet,
                          subgroupsNetAnalysisData = subNet,
                          display = TRUE)
```

```
## ================== BEGIN SUMMARY ==================
## discourseGT R Package - Production
## Package Version: [1] '1.1.8.9000'
## Graph Results - Project Summary
##
## ---------------PROJECT DETAILS---------------
## Name of Project: Sample Data 1
## Summary Results Generated On: [1] "2023-07-07 19:15:37 PDT"
##
## ---------------GRAPH CONFIGURATION---------------
## Weighted Graph: TRUE
##
## ---------------CORE PARAMETERS ANALYSIS---------------
## Number of Edges: 12
## Number of Nodes: 4
## Weighted Edges: 465
## Graph Adjacency Matrix:
## 4 x 4 sparse Matrix of class "dgCMatrix"
## 1 2 3 4
## 1 . 28 47 74
## 2 25 . 13 14
## 3 49 11 . 52
## 4 75 13 52 .
##
## Network Density: 1
## Average Degree: 6
```

```
## Strong/Weak Interactions:
## 1 2 3 4
## 1 1 1 1
##
## Unrestricted Modularity:
##
## ---------------GRAPH CENTRALITY---------------
## Degree Centrality:
## $res
## [1] 6 6 6 6
##
## $centralization
## [1] 0
##
## $theoretical_max
## [1] 12
##
##
## Articulation Points List:
## + 0/4 vertices, named, from 91abd58:
##
## Reciprocity: 1
##
## ---------------SUBGROUPS AND MODULARITY---------------
## Girvan-Newman Subgroups Detection:
## IGRAPH clustering edge betweenness, groups: 1, mod: 0
## + groups:
## $`1`
## [1] "1" "2" "3" "4"
##
##
## Betweeness:
## 1 2 3 4
## 0 1 0 0
##
## Normalized Betweeness: TRUE
##
## Group Core Members:
## 1 2 3 4
## 6 6 6 6
##
## Graph Symmetry of Members:
## $mut
## [1] 6
##
```
## \$asym ## [1] 0 ## ## \$null ## [1] 0 ## ## ## Graph Connectedness Census: ## ## 4 ## 1 ## ## Neighborhood List for Each Adjacent Node: ## [[1]] ## + 4/4 vertices, named, from 91abd58: ## [1] 1 2 3 4 ## ## [[2]] ## + 4/4 vertices, named, from 91abd58: ## [1] 2 1 3 4 ## ## [[3]] ## + 4/4 vertices, named, from 91abd58: ## [1] 3 1 2 4 ## ## [[4]] ## + 4/4 vertices, named, from 91abd58: ## [1] 4 1 2 3 ## ## ## Transitivity/Clustering Coefficients: ## Local Transitivity values: ## [1] 1 1 1 1 ## Global Transitivity values: ## [1] 1 ## ## ## ================== END SUMMARY ==================

#### **2.5 Basic Visualization**

discourseGT offers several methods to visualize networks. For a basic network graph, basicPlot() should be used, and its parameters should be modified to suit the needs of the user. These options include modifications to the plotting algorithm, edge curvature, arrow size, and edge weight scaling.

Its default plotting algorithm is Fruchterman Reingold, denoted by 0 [\[Fruchterman and](#page-22-1) [Reingold](#page-22-1), [1991](#page-22-1)]. This is typically the best option to use because it attempts to minimize edge intersections in the final plot, improving readabiliy. Other projections include Kamada Kawai[[Kamada and Kawai](#page-23-2), [1989\]](#page-23-2) and Reingold Tilford [[Reingold and Tilford,](#page-23-3) [1981](#page-23-3)], denoted by 1 and 2, respectively.

Edge curvature defaults to TRUE so that differences in talk-turn taking between nodes can be distinguished. Consider two participants, represented as Node A and Node B. It is entirely possible for Node A to talk after Node B more than Node B talks after Node A. Consequently, the two edges that point in each direction will have different weights, and these can only be visually seen if they are curved instead of overlapping. On the other hand, graphs without curved edges may improve clarity. This can be especially favorable when plotting an unweighted graph.

To modify arrow sizes, a multiplier can be passed to arrowSizeMultiplier. The default value is 1. Any values <1.0 will shrink the arrow, and vice versa. Again, this feature is added to improve readability in specific cases.

Lastly, edge weight scaling is best used for improved visualization of larger, weighted datasets. Due to the increase in raw edges, default plotting may yield unreadable results. We implemented Equation [1](#page-12-0) to do so according to a linear scale. This method allows for users to visually compare talk-turn frequencies within a graph, which is not as intuitive with other forms of scaling.

<span id="page-12-0"></span>
$$
y = \frac{(scaledMax - scaledMin) \cdot (eachEdgeWeight - rawMin)}{rawMax - rawMin} + scaledMin \qquad (1)
$$

Here, each edge weight is individually scaled to a new value  $y$ . scaled Max and scaled Min are the user-defined boundaries of a new scale for all weighted edges.  $rawMin$  and  $rawMax$ are the minimum and maximum edge weights that are extracted from the raw data via the prepareGraphs() function.  $eachEdgeWeight$  refers to the weight of each unique edge.

For users, scaledMax must be greater than or equal to scaledMin. These variables may also be set to equal, non-zero values to produce an unweighted version of the graph.

Note that while both scaledMin and scaledMax can theoretically be set to 0, we advise against this because the resulting graph will appear to have no edges. Likewise, if scaledMin is set to 0 while scaledMax is a non-zero value, the resulting graph will appear to have no edges where the most infrequent talk-turns occurred. This may have some functionality depending on the user's use-case.

Below is an example of a graph that uses the Fruchterman Reingold projection, linearly scales the dataset to new weighted edge boundaries of [1, 10], and applies a scale of 2 to the arrow sizes.

```
basicPlot(prepNet, graph selection input = 0, curvedEdgeLines = TRUE,
    arrowsizeMultiplier = 2, scaledEdgeLines = TRUE, scaledMin = 1,
    scaledMax = 10
```
### **Sample Data 1**

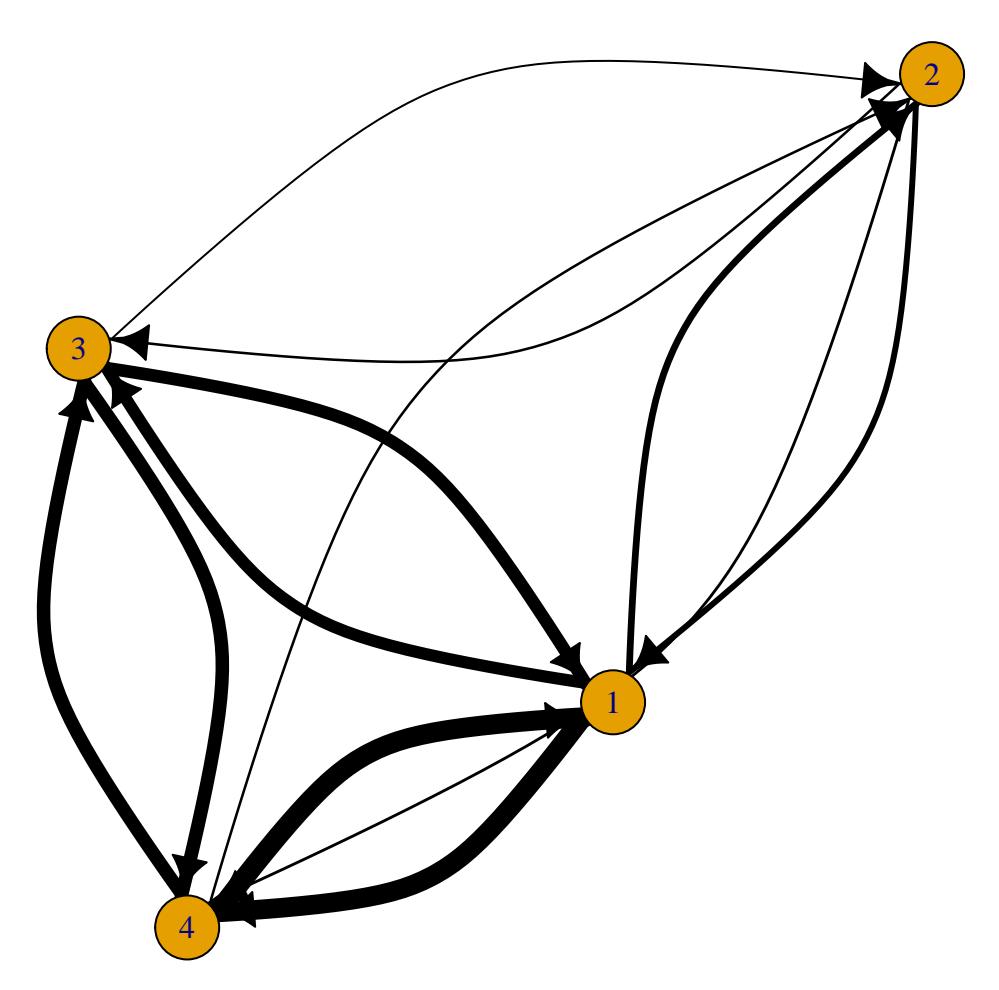

In this plot, it can be easily seen that the fewest number of talk-turns relative to the entire discourse network occurred between Nodes 2 and 3 as well as Nodes 2 and 4. Nodes 1 and 2 shared the next fewest number of talk-turns, followed by Nodes 1 and 3 and Nodes 3 and 4. Nodes 1 and 4 shared the greatest number of talk-turns between them. In each of these node pairs, the conversation appeared to travel equally between the nodes involved, as the edges of similar thickness indicate. Note that we cannot view any attribute data about the nodes here.

#### **2.6 Attribute Visualization**

To add attributes to a network graph, the plot1Att() and plot2Att() functions can be used. These functions utilize the ggplot2 backend with GGally [\[Wickham et al.](#page-23-4), [2021](#page-23-4), [Schloerke et al.](#page-23-5) [[2021](#page-23-5)]], giving them an appearance distinct from the previously discussed basicPlot() function.

Before starting, ensure that a properly formatted data.frame with attributes is in the working environment. Displayed below is an example attribute dataset included with **dis-** courseGT:

```
attData <- attributeData
head(attData)
```
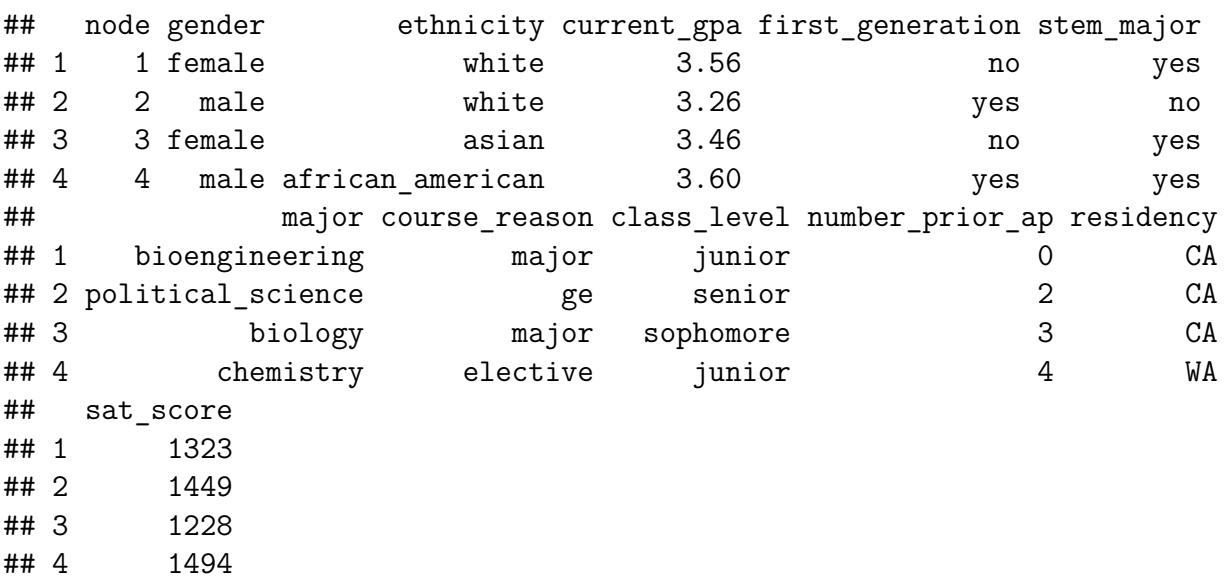

Note that the first column, node, contains each node name that was included in the initial imported data. This is a crucial aspect to the attribute data because it identifies attributes associated with particular nodes for plot1Att() and/or plot2Att().

Similarly to the basicPlot() function, the attribute plotting functions include options to modify the overall projection, albeit less granular. These include edge scaling, node sizes, and plotting algorithm.

Edge weight scaling can be modified by changing the value of prop, and node sizes can be modified by changing the value of attribute.nodesize. Each of these have a default value of 20, although this is arbitrary. The user should find the best settings that suit their use case.

The default plotting algorithm is again Fruchterman Reingold for its readability [\[Fruchterman and Reingold,](#page-22-1) [1991\]](#page-22-1). Here, however, this option is indicated by passing fruchtermanreingold into the function. Other projections can be found with gplot.layout.

Lastly, it is important to note that only 1 or 2 attributes can be plotted at once. These cases should utilize the plot1Att() and plot2Att() functions, respectively.

Below is an example of an attribute graph with larger-than-default edge sizes and smallerthan-default node sizes. It utilizes the Fruchterman Reingold projection.

```
plot1Att(prepNet,
```

```
prop = 40,
graphmode = "fruchtermanreingold",
attribute = attData$ethnicity,
```
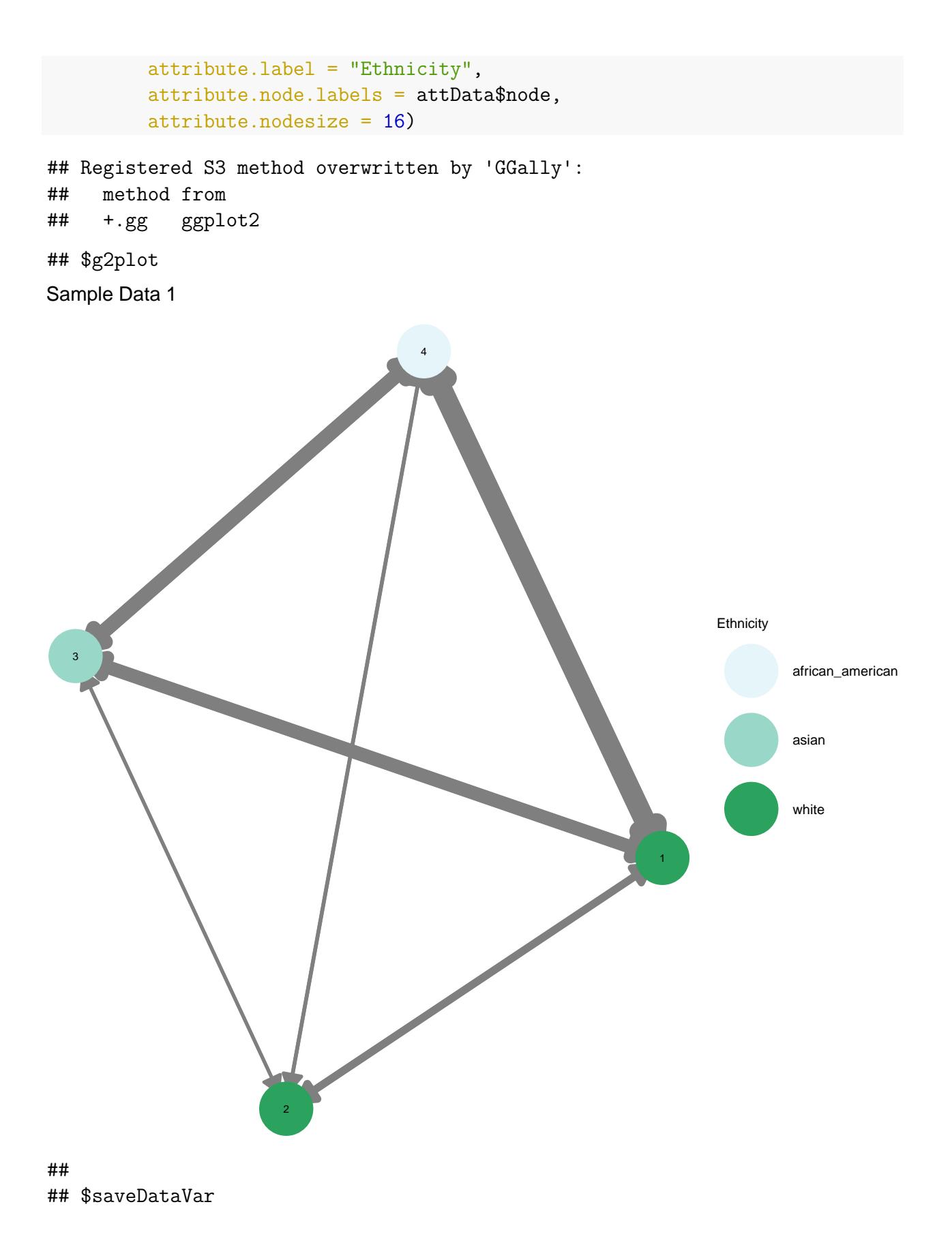

#### ## [1] 1

To plot a second attribute to a network, utilize plot2Att() with the aforementioned notation. The following graph showcases the network with both ethnic and gender data:

#### plot2Att(prepNet,

```
prop = 40,graphmode = "fruchtermanreingold",
attribute1 = attData$ethnicity,
attribute2 = attData$gender,
attribute1.label = "Ethnicity",
attribute2.label = "Gender",
attribute.node.labels = attData$node,
attribute.nodesize = 16)
```
## \$g2plot

## Sample Data 1

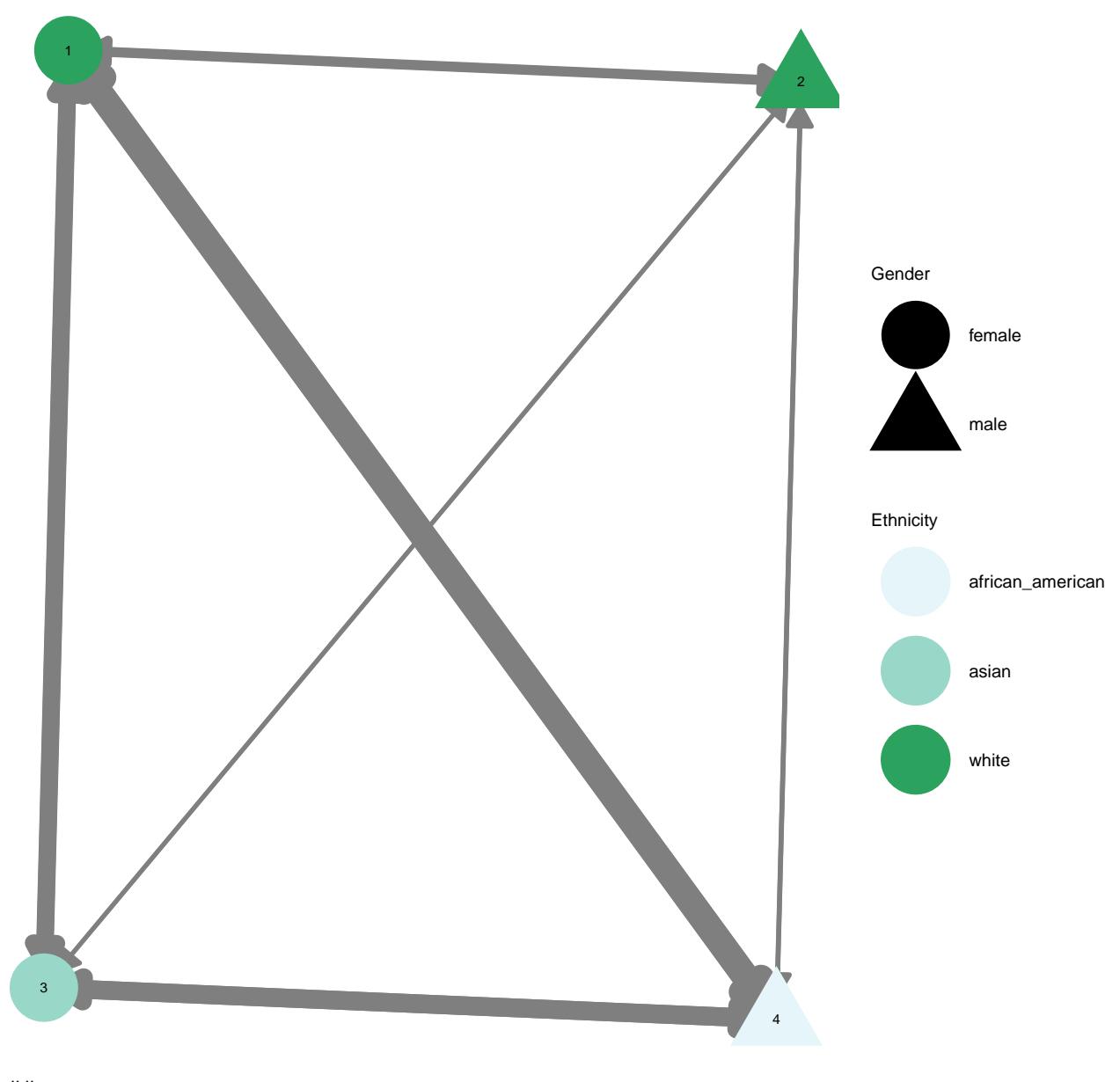

## ## \$saveDataVar ## [1] 2

## **2.7 Customizable Visualization**

Further graph customizability, such as node placements, can be achieved with Cytoscape, an open-source network plotting software [\[Shannon et al.](#page-23-6), [2003](#page-23-6)]. In order to utilize this method:

- 1. Download & install Cytoscape.
- 2. Install RCy3 [\[Pico et al.,](#page-23-7) [2021\]](#page-23-7) using the BiocManager package [\[Morgan and Ramos](#page-23-8), [2021](#page-23-8)].

3. Plot the igraph object and modify it in Cytoscape.

Assuming that Cytoscape is installed, install and load RCy3 to properly link it to R. This can be done by:

```
install.packages("BiocManager")
BiocManager::install("RCy3")
library(RCy3)
```
To plot a graph, first ensure that a new Cytoscape session is loaded. Then, utilize the following command to send an igraph object to the GUI:

```
createNetworkFromIgraph(prepNet$graph)
```
The graph will now appear in **Cytoscape**, where further modifications can be made.

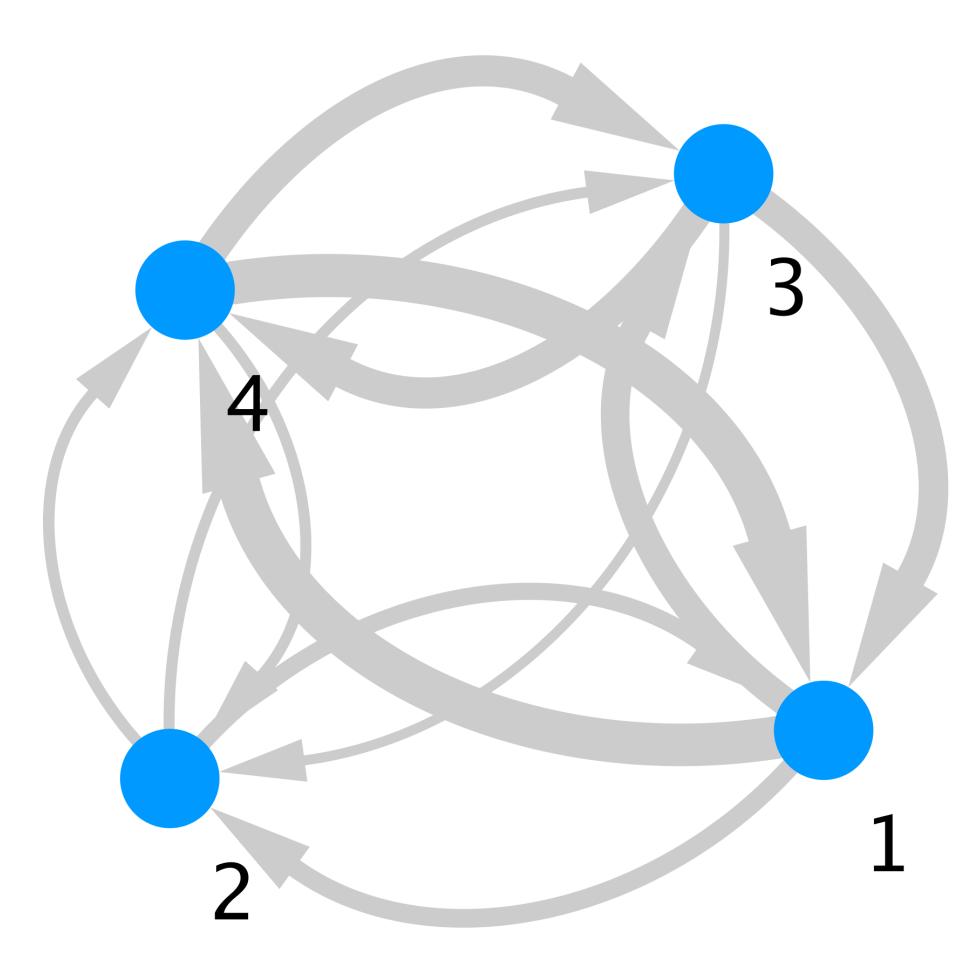

### **2.8 Running Non-Graph Theory Analysis**

Recall that **discourseGT** does not require an **igraph** object to produce NGT analysis. Rather, plotNGTData() utilizes the raw, two column data to generate its output. Additionally, it requires the duration of the conversation (in minutes) and the number of silent nodes (i.e. participants who did not speak at all) in the discourse network. The function outputs the previously-discussed NGT parameters and three individual graphs. The raw data are also exported alongside the graphs, giving the user greater flexibility in creating their own NGT visualizations.

```
options(width = 60)plotNGTData(data = data, convOMinutes = 90, silentNodes = 0)## $ngt std stats1
## participant ep_start ep_cont total_count
## 1 1 27 131 158
## 2 2 6 46 52
## 3 3 11 104 115
## 4 4 20 121 141
## total_edges_in_out edge_by_part ep_starts_hour
## 1 314 157 18.000000
## 2 104 52 4.000000
## 3 230 115 7.333333
## 4 282 141 13.333333
## ep conts hour
## 1 87.33333
## 2 30.66667
## 3 69.33333
## 4 80.66667
##
## $ngt_std_stats2
## length_of_ep freq_of_ep
## 1 2 13
## 2 3 6
## 3 4 5
## 4 5 3
## 5 6 5
## 6 7 6
## 7 8 4
## 8 9 4
## 9 10 3
## 10 11 3
## 11 12 4
## 12 14 1
## 13 15 2
## 14 16 1
## 15 18 2
## 16 20 2
## 17 1 0
```
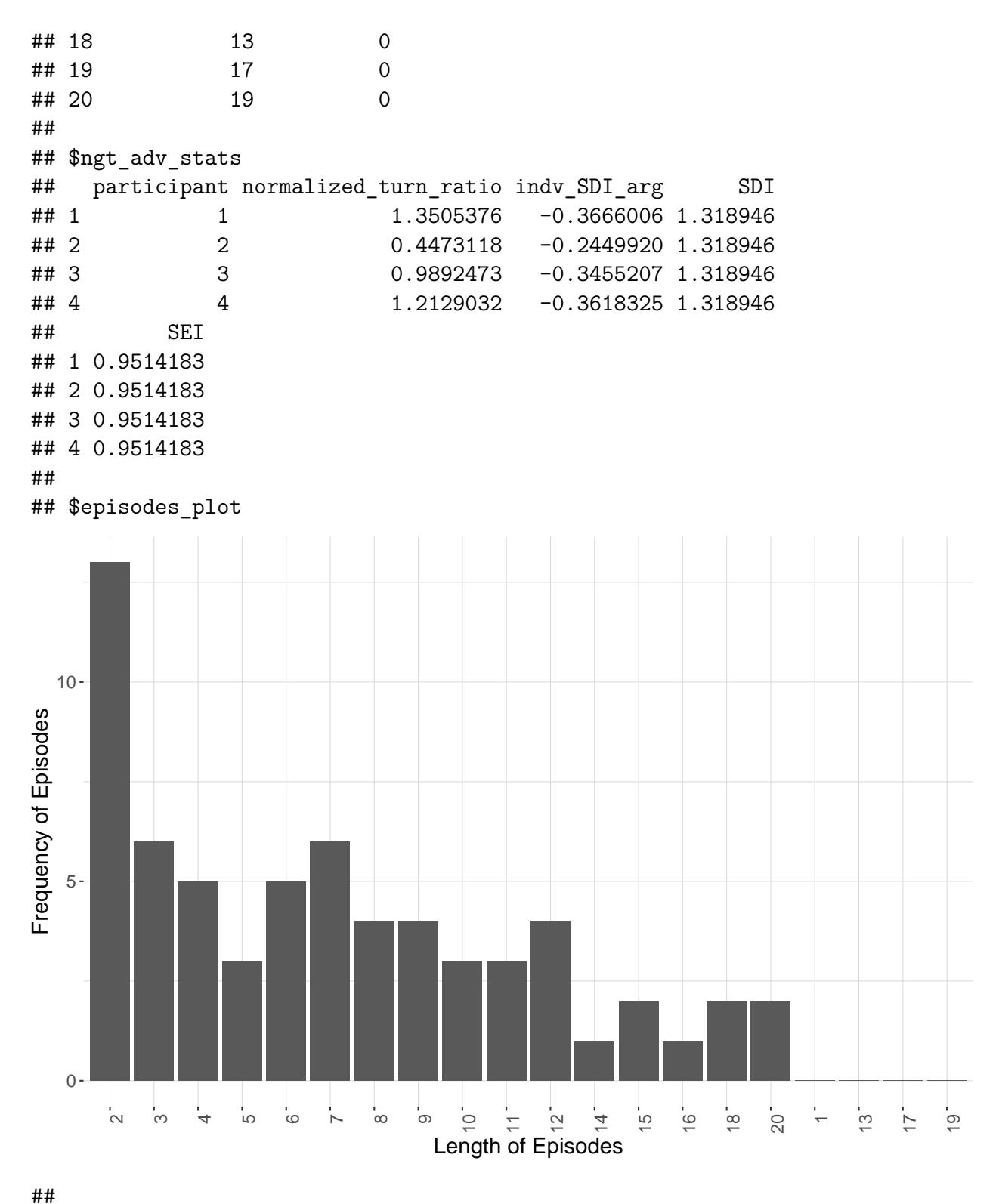

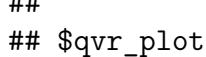

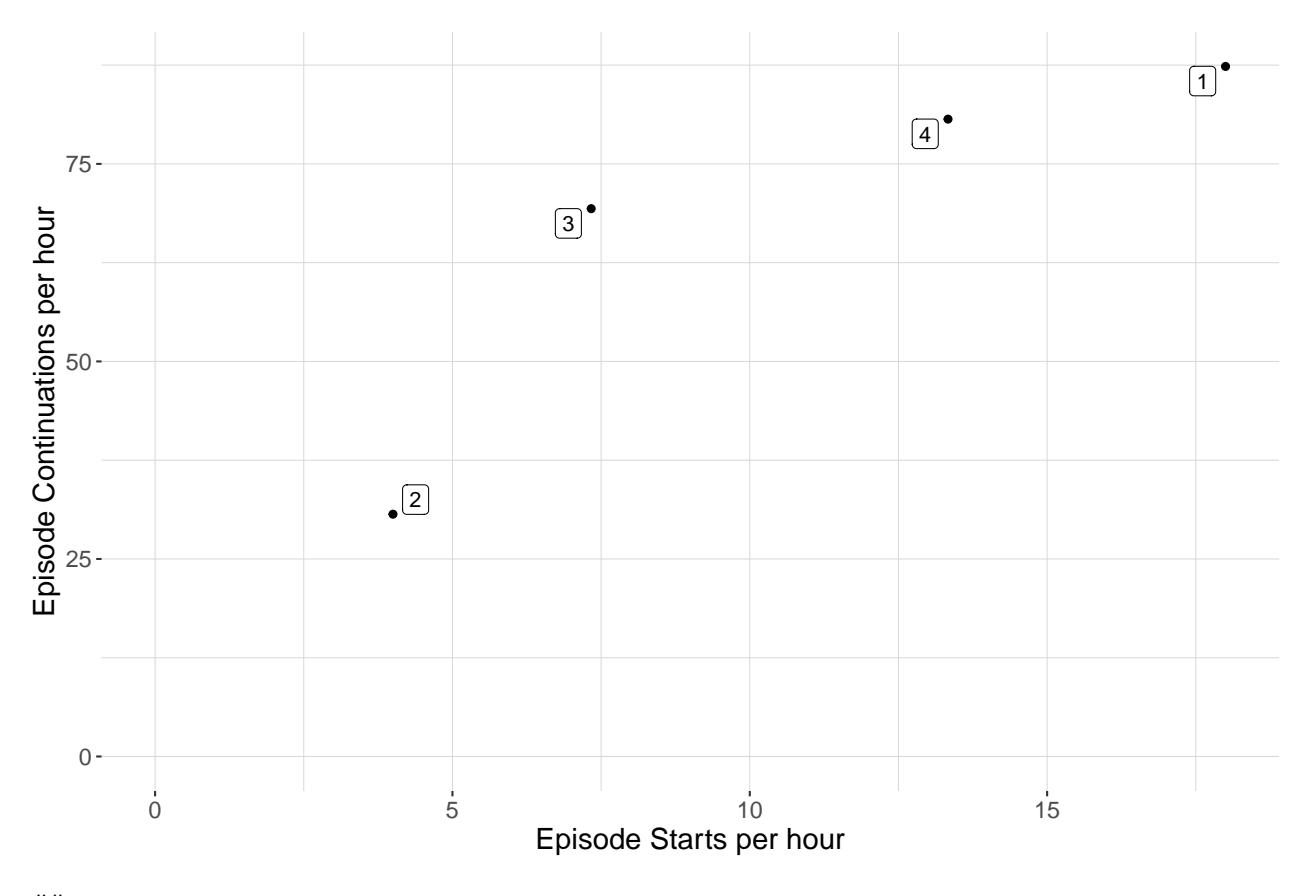

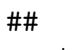

## \$ntr\_plot

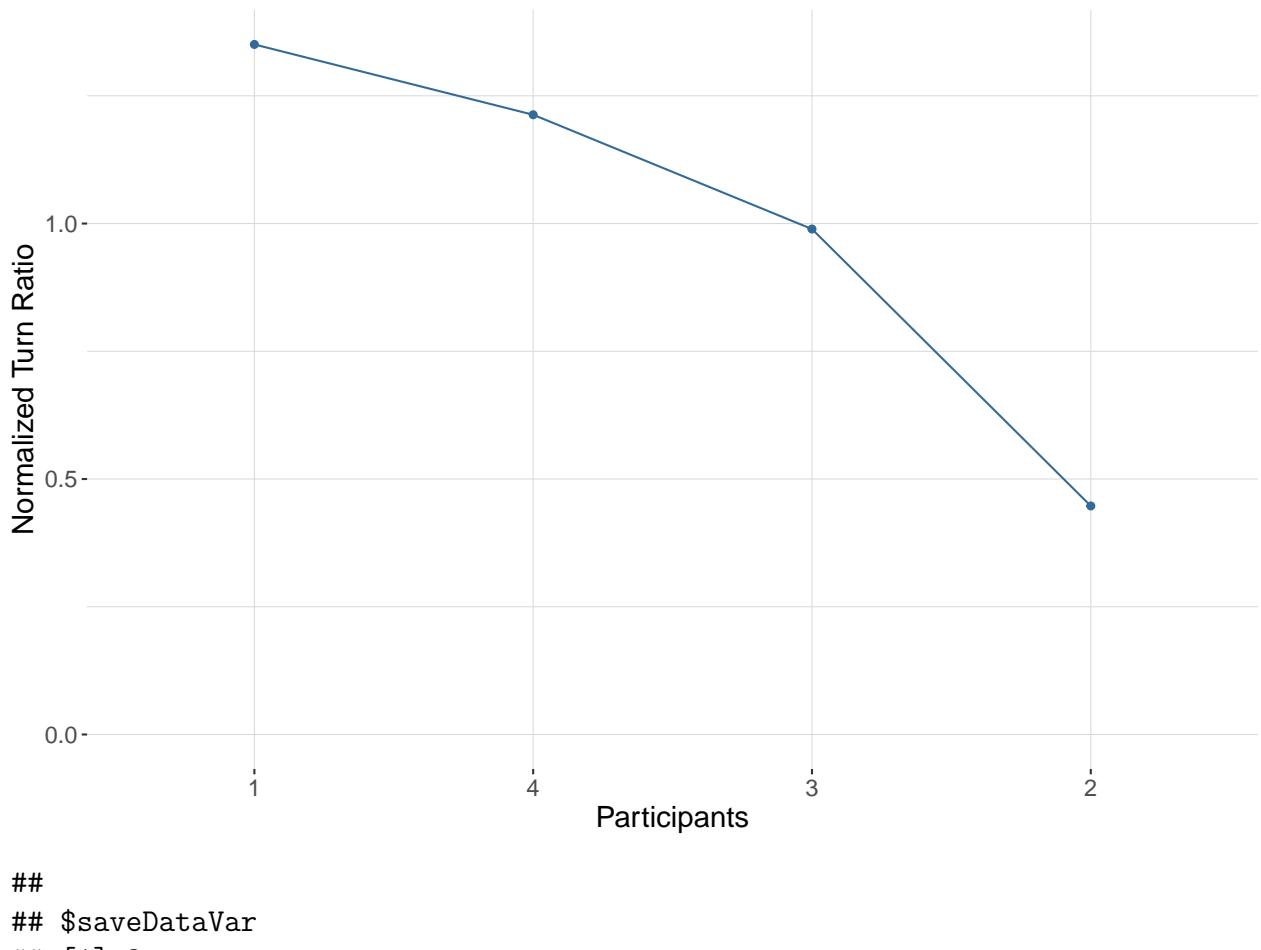

```
## [1] 3
```
#### **2.9 Exporting to Disk**

The writeData() function accepts specific **discourseGT** function output and exports it as a permanent file to a specified directory on the user's disk. It can save the generated summary object, any plots, and weighted edge lists. Images will automatically export as a .tiff at 300 DPI, and console output will be exported as a .txt file.

The following example exports the generated summary to disk:

```
writeData("Sample Data 1", summaryData, dirpath = tempdir())
```
## **References**

- <span id="page-22-0"></span>Albert Chai, Joshua P. Le, Andrew S. Lee, and Stanley M. Lo. Applying graph theory to examine the dynamics of student discussions in small-group learning. *CBE - Life Sciences Education*, 18, 2019. doi: 10.1187/cbe.18-11-0222.
- <span id="page-22-1"></span>T. M. J. Fruchterman and E. M. Reingold. Graph drawing by force-directed placement. *Software - Practice and Experience*, 21:1129–1164, 1991. doi: 10.1002/spe.4380211102.
- <span id="page-23-1"></span>M. Girvan and M. E. J. Newman. Community structure in social and biological networks. *Proceedings of the National Academy of Sciences*, 99:7821–7826, 2002. doi: 10.1073/pnas .122653799.
- <span id="page-23-2"></span>Tomihisa Kamada and Satoru Kawai. An algorithm for drawing general undirected graphs. *Information Processing Letters*, 31(1):7–15, 1989. ISSN 0020-0190. doi: https://doi.org/ 10.1016/0020-0190(89)90102-6. URL [http://www.sciencedirect.com/science/article/pii/](http://www.sciencedirect.com/science/article/pii/0020019089901026) [0020019089901026.](http://www.sciencedirect.com/science/article/pii/0020019089901026)
- <span id="page-23-0"></span>Dilhara Liyanage, Stanley M. Lo, and Sally S. Hunnicutt. Student discourse networks and instructor facilitation in process oriented guided inquiry physical chemistry classes. *Chem. Educ. Res. Pract.*, 22:93–104, 2021. doi: 10.1039/D0RP00031K. URL [http://dx.doi.org](http://dx.doi.org/10.1039/D0RP00031K) [/10.1039/D0RP00031K.](http://dx.doi.org/10.1039/D0RP00031K)
- <span id="page-23-8"></span>Martin Morgan and Marcel Ramos. *BiocManager: Access the Bioconductor Project Package Repository*. Bioconductor, 2021. URL [https://cran.r-project.org/web/packages/BiocMan](https://cran.r-project.org/web/packages/BiocManager/index.html) [ager/index.html](https://cran.r-project.org/web/packages/BiocManager/index.html). R package version 1.30.16.
- <span id="page-23-7"></span>Alex Pico, Tanja Muetze, Paul Shannon, Ruth Isserlin, Shraddha Pai, Julia Gustavsen, and Georgi Kolishovski. *Functions to Access and Control Cytoscape*. Bioconductor, 2021. URL <https://bioconductor.org/packages/release/bioc/html/RCy3.html>. R package version 2.12.4.
- <span id="page-23-3"></span>Edward M. Reingold and John S. Tilford. Tidier drawings of trees. *IEEE Transactions on Software Engineering*, 7(2), 1981.
- <span id="page-23-5"></span>Barret Schloerke, Jason Crowley, Di Cook, Francois Briatte, Moritz Marbach, Edwin Thoen, Amos Elberg, and Joseph Larmarange. *GGally: Extension to 'ggplot2'*, 2021. URL [https:](https://CRAN.R-project.org/package=GGally) [//CRAN.R-project.org/package=GGally.](https://CRAN.R-project.org/package=GGally) R package version 2.1.2.
- <span id="page-23-6"></span>Paul Shannon, Andrew Markiel, Owen Ozier, Nitin S. Baliga, Jonathan T. Wang, Daniel Ramage, Nada Amin, Benno Schwikowski, and Trey Ideker. Cytoscape: a software environment for integrated models of biomolecular interaction networks. *Genome Research*, 13:2498–2504, 2003. URL [https://www.cytoscape.org/.](https://www.cytoscape.org/)
- <span id="page-23-4"></span>Hadley Wickham, Winston Chang, Lionel Henry, Thomas Lin Pedersen, Kohske Takahashi, Claus Wilke, and Kara Woo. *ggplot2: Create Elegant Data Visualisations Using the Grammar of Graphics*, 2021. URL <https://CRAN.R-project.org/package=ggplot2>. R package version 3.3.5.